#### **УТВЕРЖДАЮ**

Директор Департамента координации информатизации Министерства связи и массовых коммуникаций Российской Федерации

«  $\rightarrow$  2016 г.

**Методические рекомендации для органов местного самоуправления Российской Федерации по порядку внесения сведений в реестр территориального размещения технических средств информационных систем, используемых государственными органами на территории Российской Федерации**

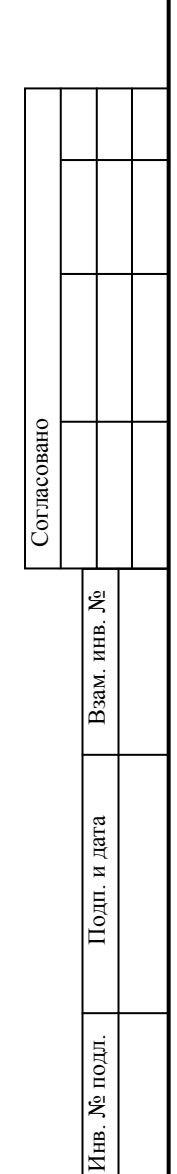

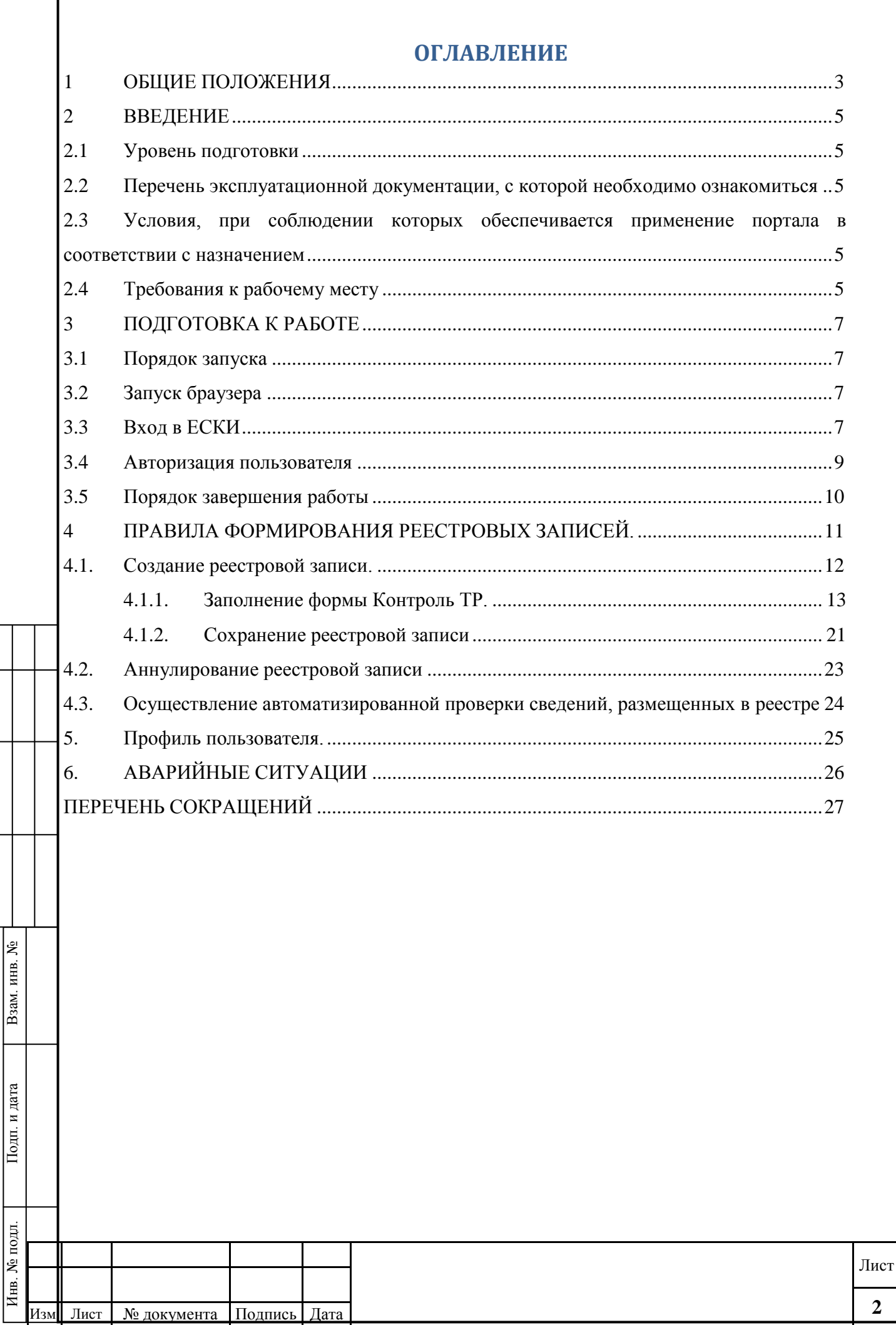

Г

Согласовано

 $\overline{2}$ 

#### **1 Общие положения**

হ инв.

Взам.

и дата

Тодп.

 $\overline{5}$ 

Настоящие методические рекомендации предназначены для использования органами местного самоуправления Российской Федерации (далее – субъекты контроля) в целях регулирования внесения сведений о территориальном размещении технических средств информационных систем, используемых в их деятельности (далее – сведения, объект контроля), в реестр территориального размещения технических средств информационных систем (далее – реестр), формирования (изменения) реестровых записей, а также осуществления автоматизированной проверки Министерством связи и массовых коммуникаций Российской Федерации таких сведений и формирования в реестре записи о выявленном несоответствии.

Методические рекомендации разработаны в соответствии с пунктами 5 и 8 Правил осуществления контроля размещения объектов контроля, используемых органами местного самоуправления, на территории Российской Федерации, утвержденных постановлением Правительства Российской Федерации от 6 июля 2015 г. № 675 (Собрание законодательства Российской Федерации, 2015, № 28, ст. 4240; № 47, ст. 6599).

Согласно постановлению Правительства Российской Федерации от 6 июля 2015 г. № 675, органам местного самоуправления не позднее 1 марта 2016 г. внести в реестр территориального размещения технических средств информационных систем, предусмотренный Правилами осуществления контроля размещения технических средств информационных систем, используемых органами местного самоуправления на территории Российской Федерации, утвержденными настоящим постановлением, сведения об используемых ими технических средствах информационных систем и обеспечивать в дальнейшем внесение и актуализацию этих сведений в соответствии с порядком, установленным Министерством связи и массовых коммуникаций Российской Федерации

Внесение сведений в Реестр осуществляется путѐм размещения субъектами контроля сведений в федеральной государственной информационной системе (далее – ИС) координации информатизации и формирования (изменения) реестровой записи.

Настоящие методические рекомендации ориентированы на субъекты контроля – органы местного самоуправления.

Субъекты контроля должны утвердить Правовой акт, который определит уполномоченных должностных лиц, ответственных за внесение в Реестр.

Для внесения сведений в Реестр рекомендуется выполнить следующую последовательность действий:

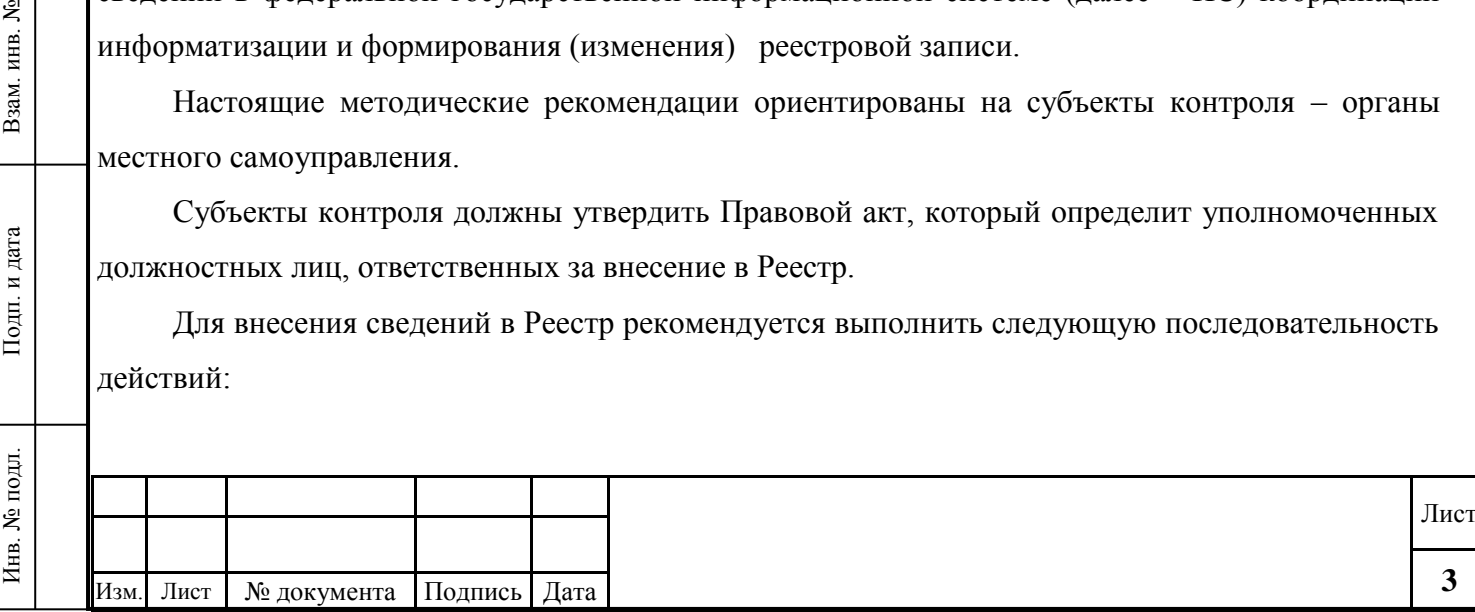

 Ознакомиться с вводной информацией о первичных технических требованиях и рекомендациях (п.2 Настоящих рекомендаций);

- Зайти на Портал http://portal.eskigov.ru/  $(\underline{\pi}.3]$  Настоящих рекомендаций);
- Заполнить первичную регистрационную форму (п. Настоящих рекомендаций)

**•** Внести информацию о территориальном размещении объекта контроля  $(\text{n.4.1.1})$ Настоящих рекомендаций).

В реестровые записи не включаются сведения, составляющие государственную тайну.

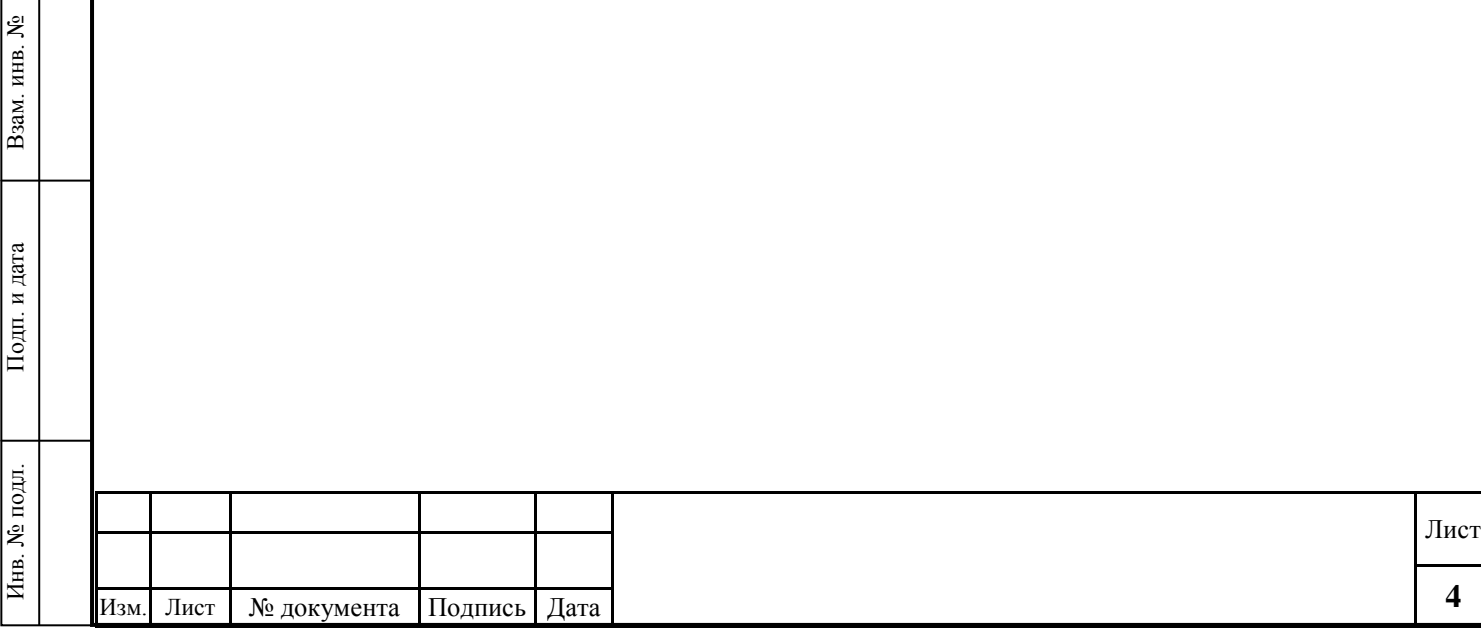

## **2 Введение**

#### **2.1 Уровень подготовки**

Пользователи для работы в АИС Учета должны иметь навыки работы с операционной системой уровня не ниже уровня ОС Windows Vista/7 и браузеров Internet Explorer версии 9 и выше, Safari версии 6 и выше.

# **2.2 Перечень эксплуатационной документации, с которой необходимо ознакомиться**

Перед началом работы пользователю дополнительно рекомендуется ознакомиться с настоящим Руководством.

# **2.3 Условия, при соблюдении которых обеспечивается применение портала в соответствии с назначением**

Использование браузеров Internet Explorer версии 9 и выше, Safari версии 6 и выше и других браузеров, приведенных в разделе 2.2.

Использование целевых мобильных платформ и решений:

- iPad 2/3/4, iPad Mini/Mini2, разрешение экрана: 1024х768 и 2048х1536;
- разрешения для Android планшетов и Tablet 1024x800, 1280x800;
- поддерживаемые iOS версии: от 6.0 и выше;
- поддерживаемые Android версии: от 4.0 и выше.

## **2.4 Требования к рабочему месту**

Рабочее место пользователя должно cоответствовать следующим минимальным требованиям:

1. Минимальные требования к конфигурации компьютера:

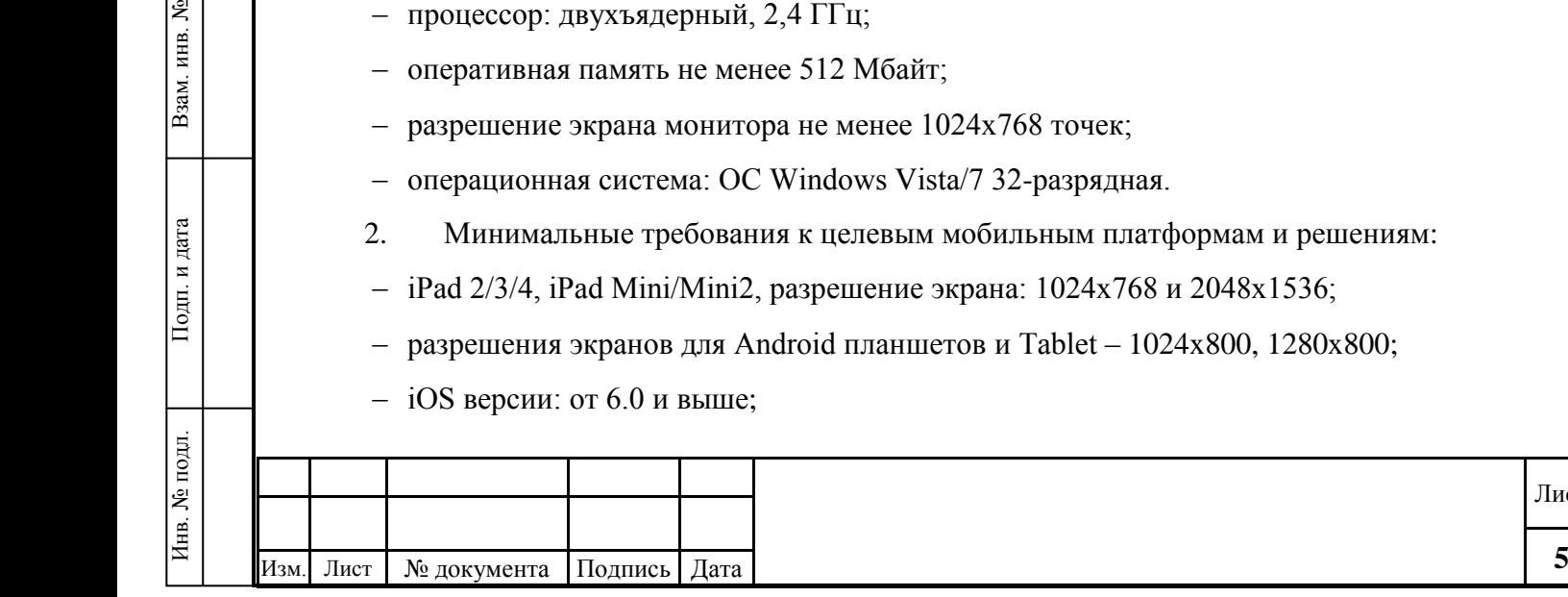

- $-$  процессор: лвухъядерный, 2,4  $\Gamma\Gamma$ н;
- $24x768$  точек;
- 7 32-разрядная.
- обильным платформам и решениям:
- рана: 1024х768 и 2048х1536;
- рв и Tablet 1024x800, 1280x800;
- Android версии: от 4.0 и выше.
- 3. Минимальные требования к версиям браузеров:
- Internet Explorer версии 9 и выше;
- Firefox версии 28 и выше;
- Google Chrome версии 31 и выше;
- Safari версии 6 и выше;
- Opera версии 21 и выше.
- 4. Подключение компьютера к сети Интернет на скорости не менее чем 10 Мбит/с.
- 5. Программное обеспечение Microsoft Office для работы с электронными документами.

6. Программное обеспечение Adobe Acrobat Reader – для чтения документов в формате PDF.

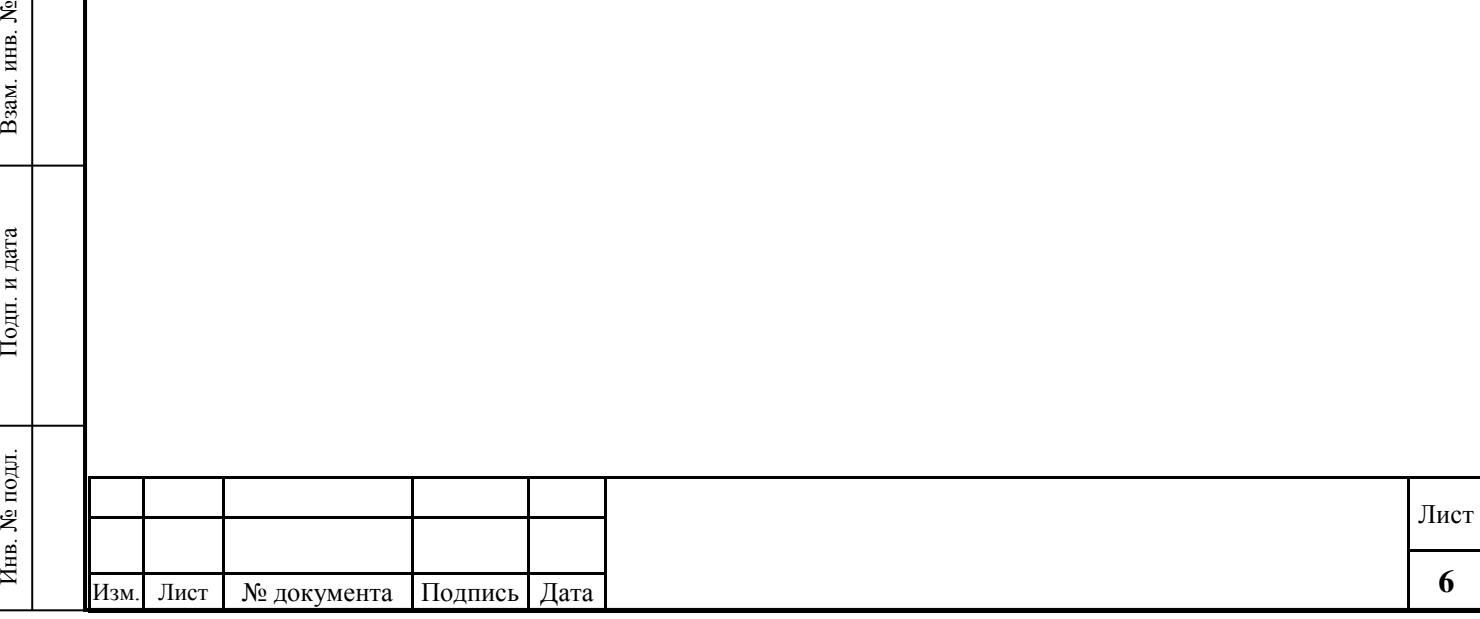

# **3 Подготовка к работе**

#### **3.1 Порядок запуска**

Работа осуществляется с помощью браузера, например – Internet Explorer.

## **3.2 Запуск браузера**

Запустите браузер двойным нажатием левой кнопкой мыши на значок браузера на рабочем столе, в панели быстрого запуска или через меню «Пуск/Все программы». Значок браузера представлен на Рисунок 1.

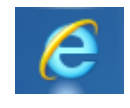

Рисунок 1 − Значок браузера Internet Explorer на Рабочем столе

## **3.3 Вход в ЕСКИ**

Для входа в Систему наберите в строке поиска браузера адрес http://portal.eskigov.ru/ и нажмите клавишу «Enter» (Рисунок 2).

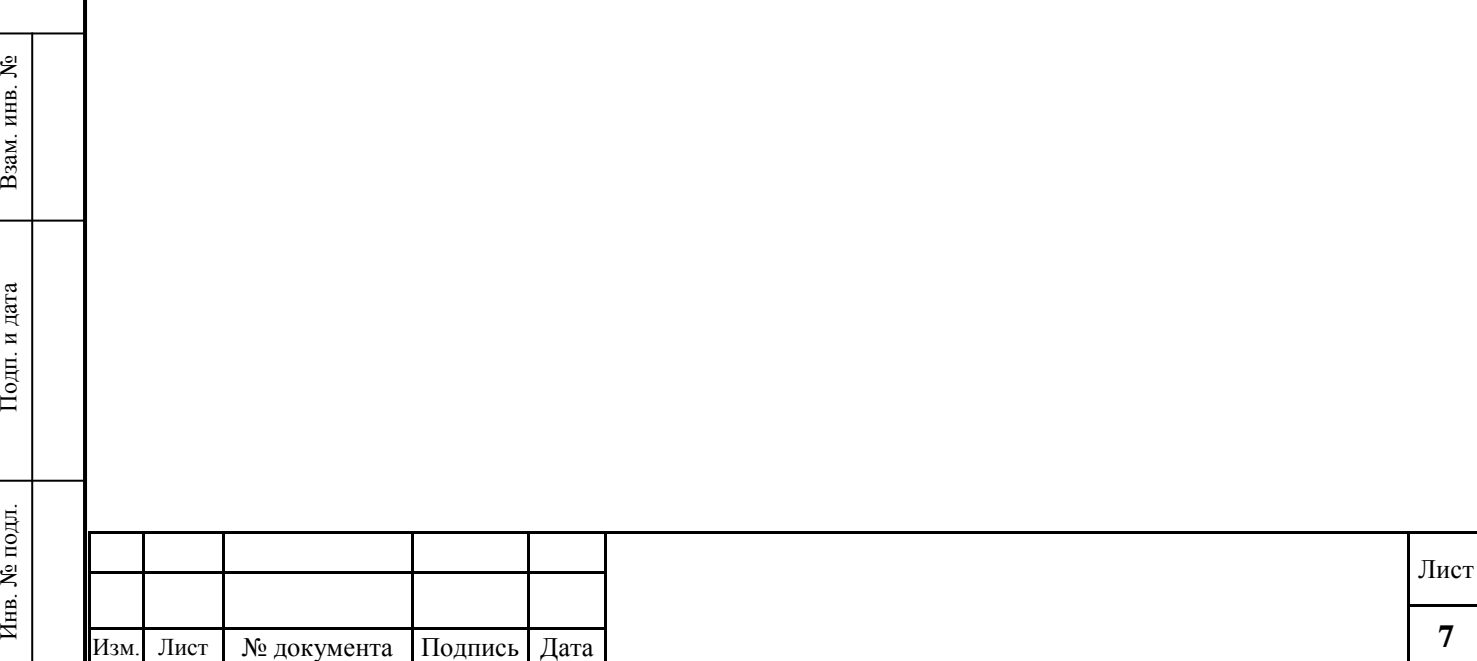

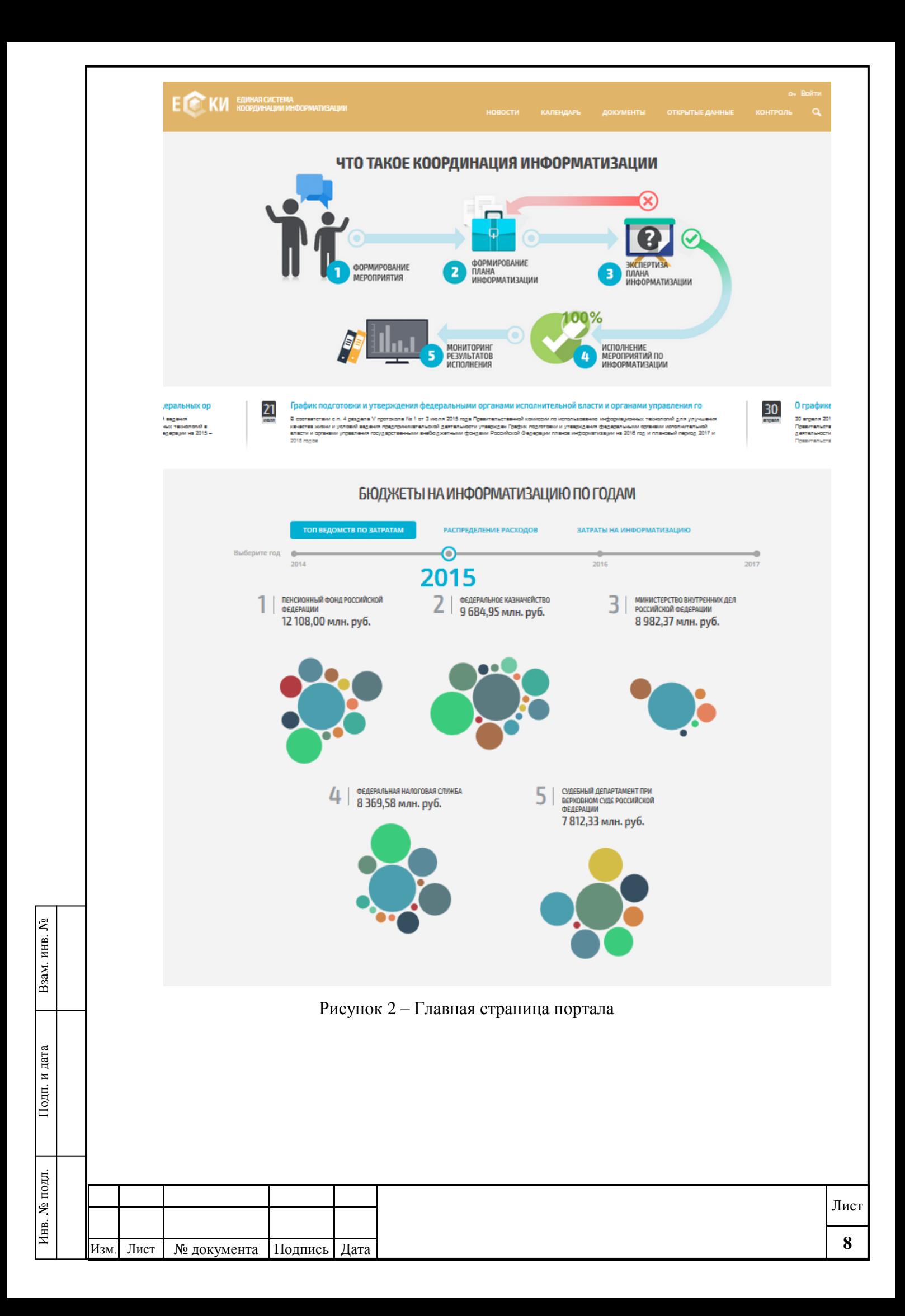

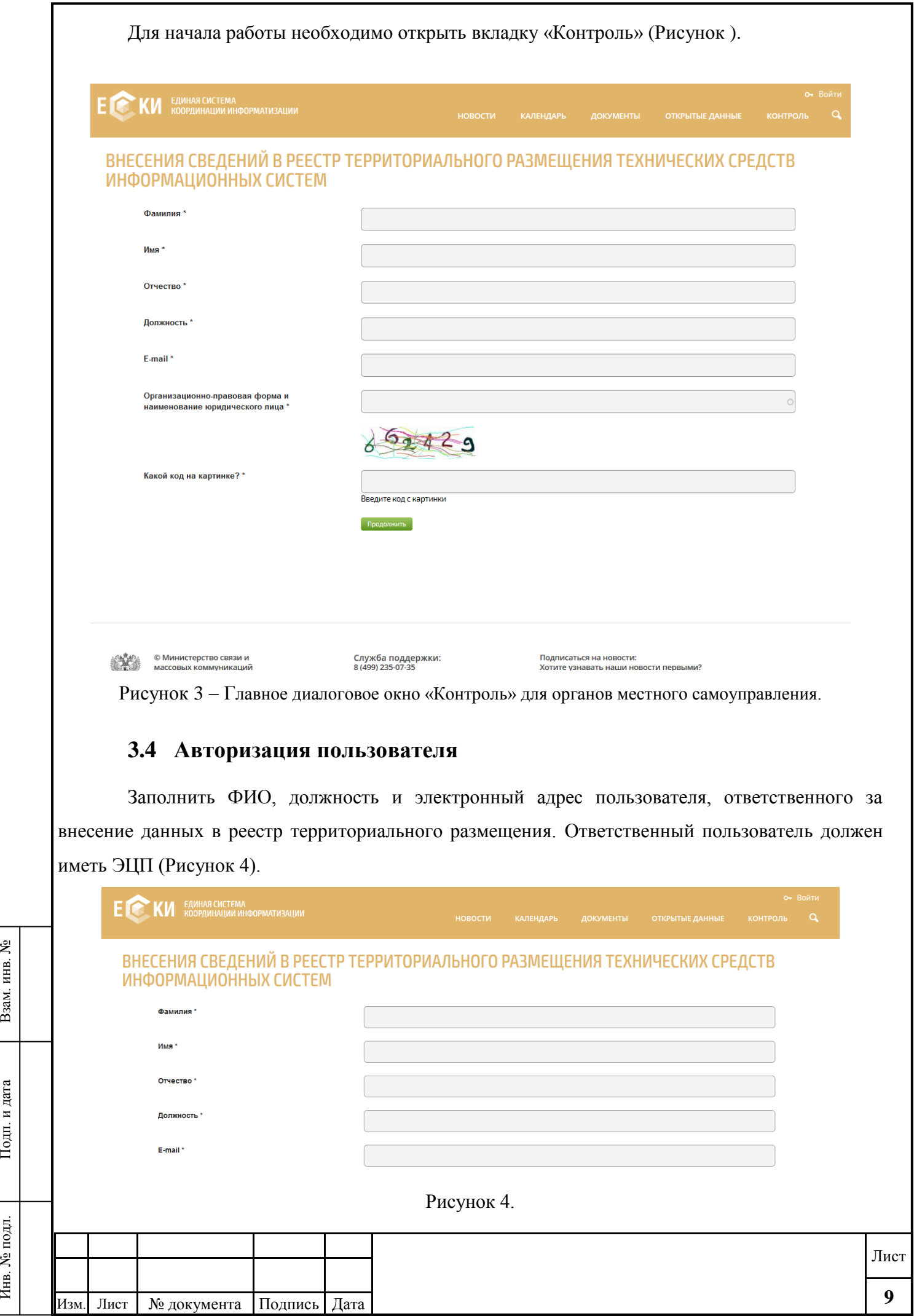

Подп. и дата

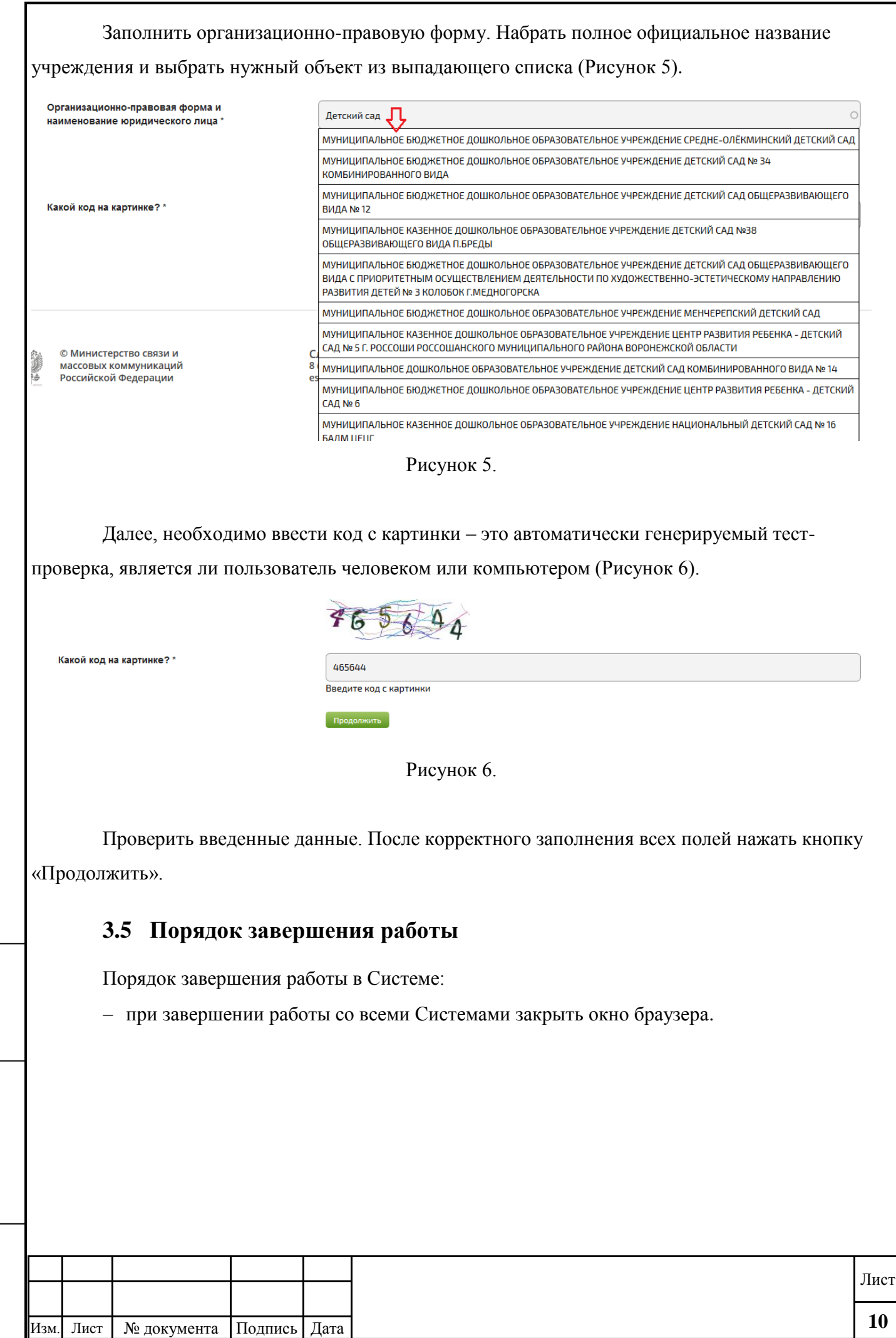

Инв. № подл. Подп. и дата Взам. инв. №

Подп. и дата

Инв. № подл.

Взам. инв. №

## **4 Правила формирования реестровых записей.**

В реестровую запись субъектами контроля, согласно Приказу №\_\_\_\_\_\_, вносятся следующие сведения:

а) наименование информационной системы;

ৼ инв.

Взам.

**Подп.** и дата

б) наименование владельца и (или) оператора информационной системы;

в) идентификационный номер налогоплательщика владельца и (или) оператора информационной системы;

г) местонахождения владельца и (или) оператора информационной системы;

д) краткое описание характера информации, размещѐнной в информационной системе;

е) должностное лицо владельца и (или) оператора информационной системы, ответственное за ее эксплуатацию;

ж) реквизиты документа, в соответствии с которым лицо назначено оператором информационной системы, в случае если оператор информационной системы не является ее владельцем;

з) сетевой адрес информационной системы в информационно-телекоммуникационной сети «Интернет» (при наличии);

и) адрес электронной почты администратора информационной системы;

к) сведения о территориальном размещении технических средств информационной системы.

Сведения о создаваемых (модернизируемых) объектах контроля, а также об изменении территориального размещения объектов контроля вносятся субъектами контроля в реестр в течение одного месяца со дня создания (модернизации) или изменения территориального размещения объектов контроля.

После подписания сведений системой координации в реестре формируется реестровая запись, которой присваивается уникальный номер в соответствии с пунктом 4.1.2 настоящих Указаний.

В случае если у Пользователя возникает необходимость редактирования созданной реестровой записи, данная возможность предоставляется Системой, но в результате каждой итерации создается новая реестровая запись, старая отправляется в архив и помечается соответствующим образом *«в архиве».*

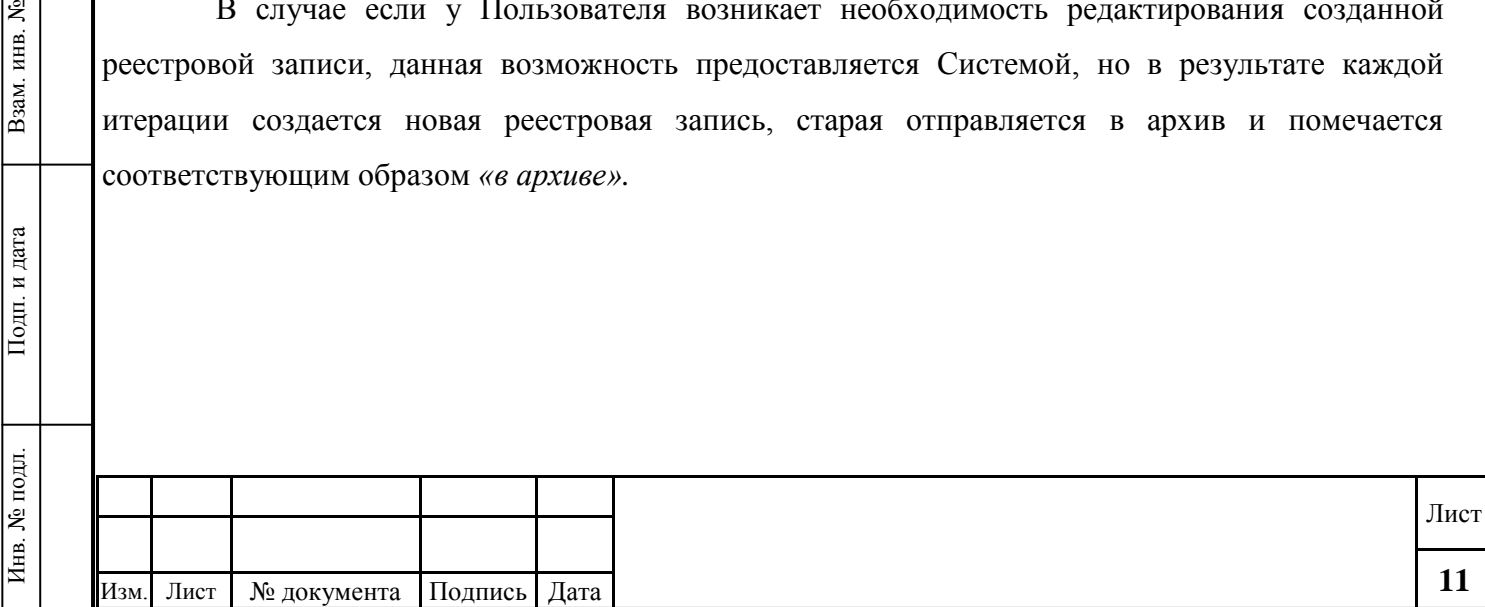

# **4.1. Создание реестровой записи.**

Инв. № подл. Подп. и дата Взам. инв. №

Подп. и дата

Инв. № подл.

Взам. инв. №

После авторизации Система открывает электронную форму для заполнения данных на информационную систему (Владелец ИС, Оператор ИС и т.д.) (Рисунок 7). После заполнения и сохранения информации результат будет выглядеть следующим образом (Рисунок 8).

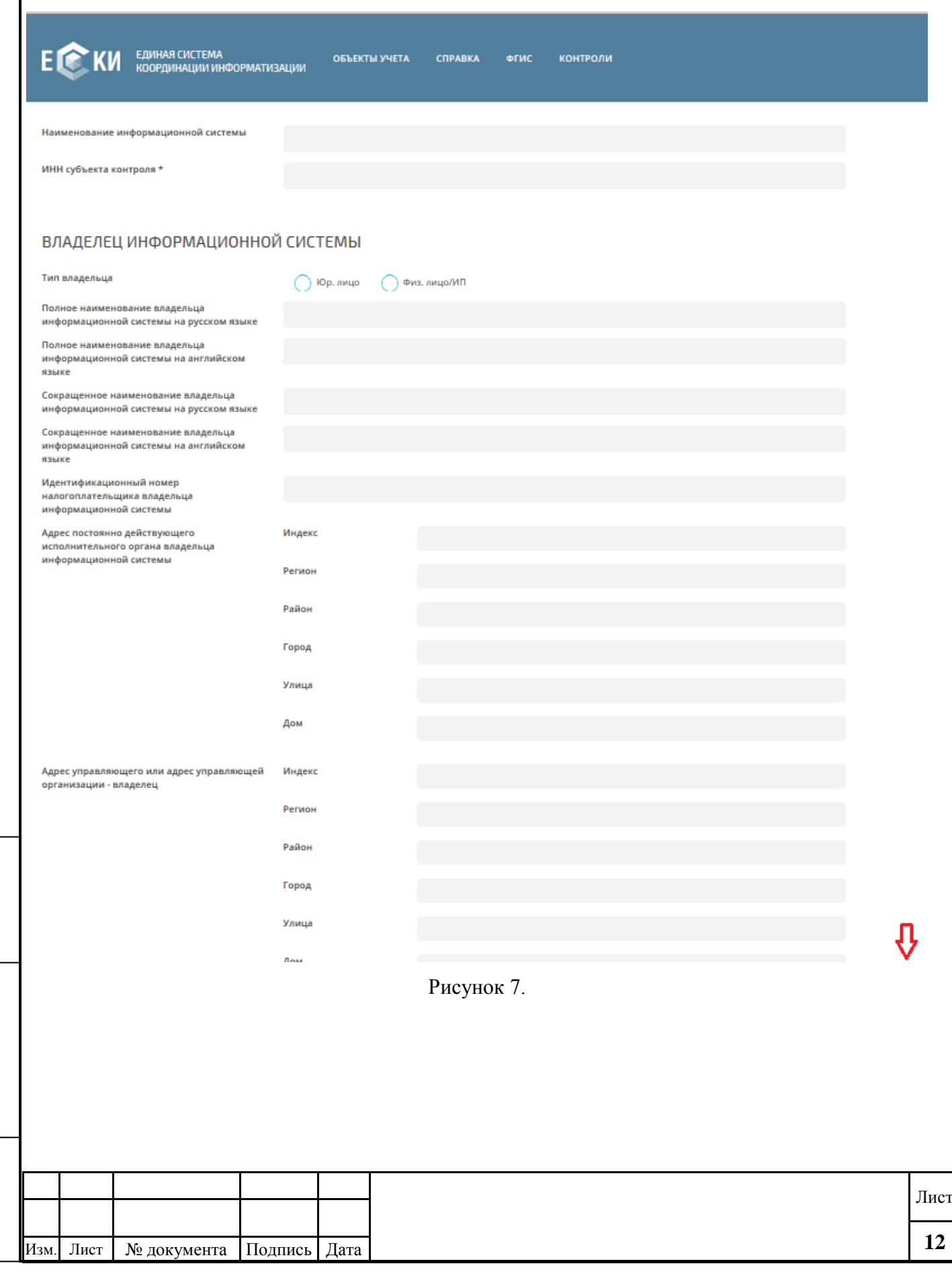

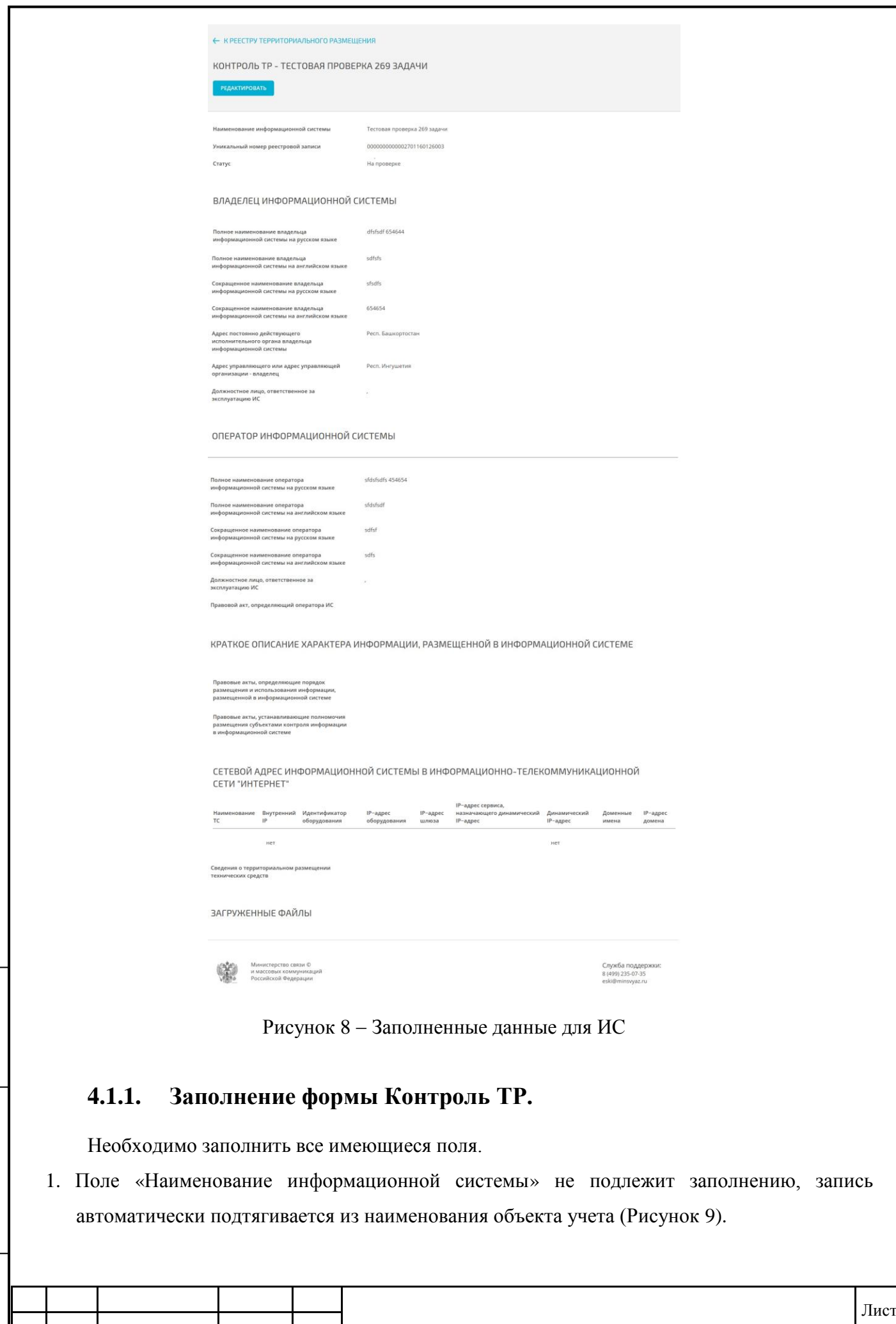

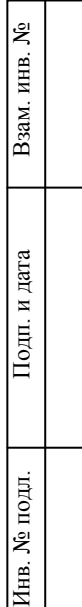

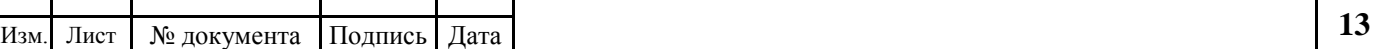

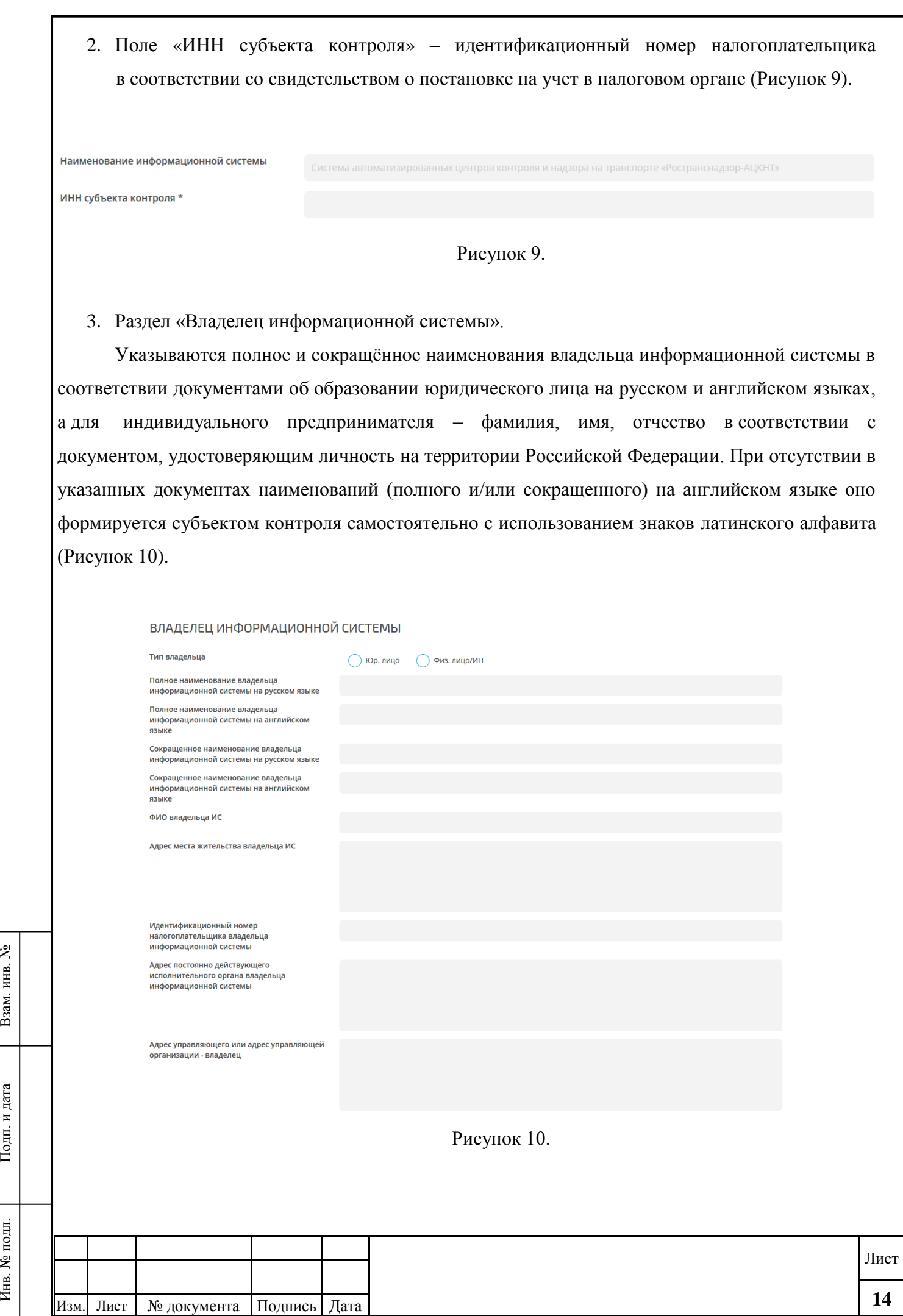

Подп. и дата

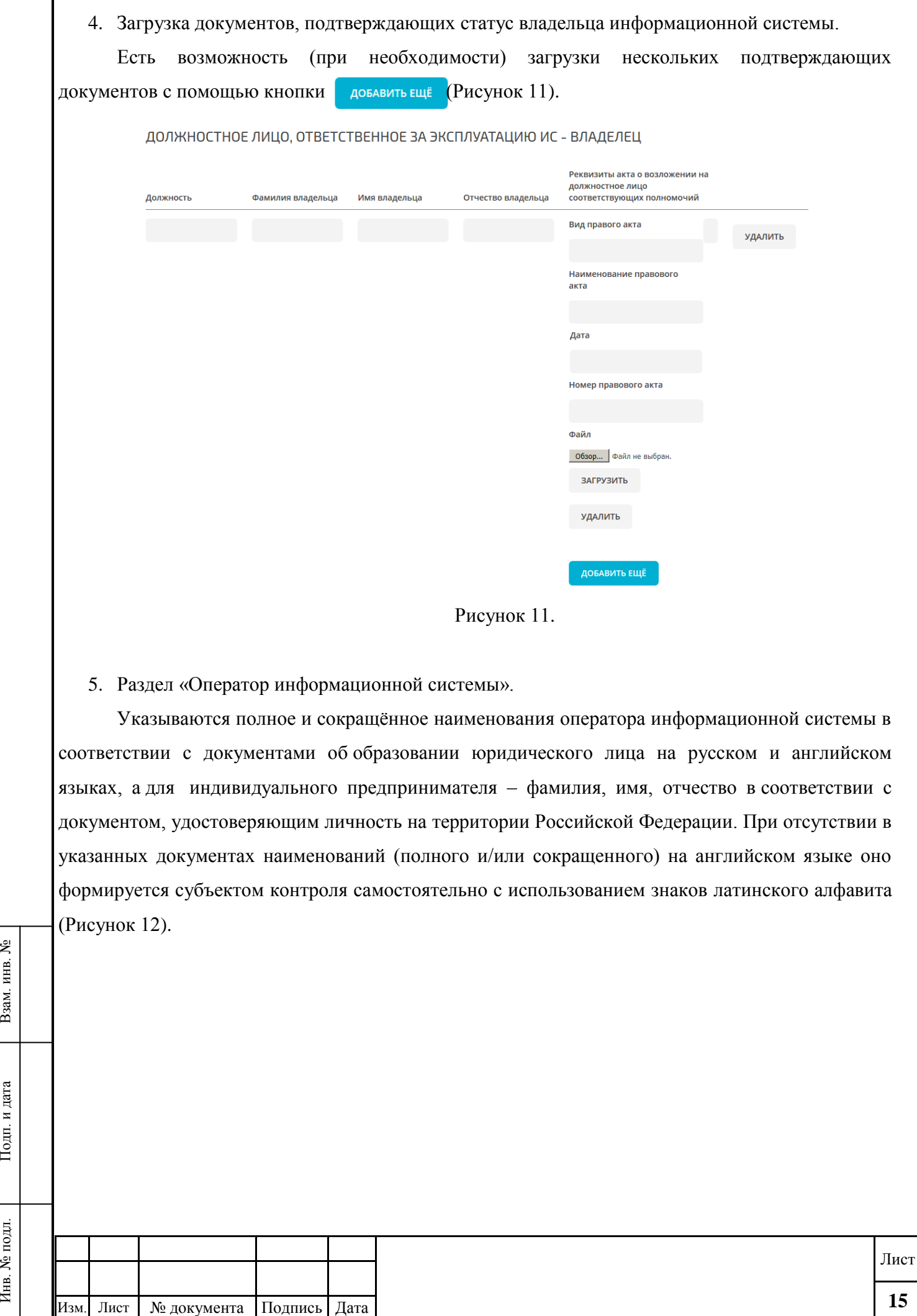

Подп. и дата

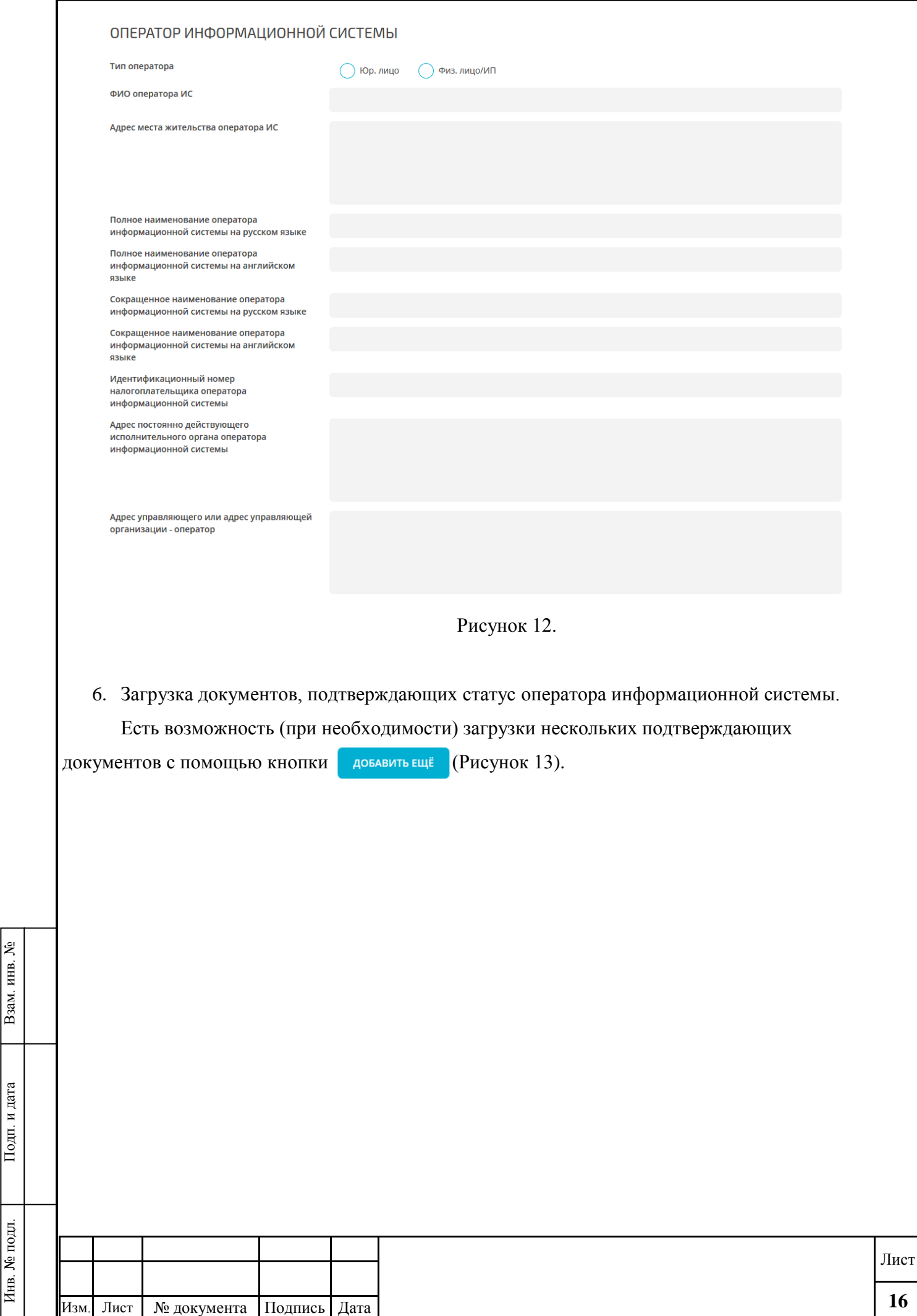

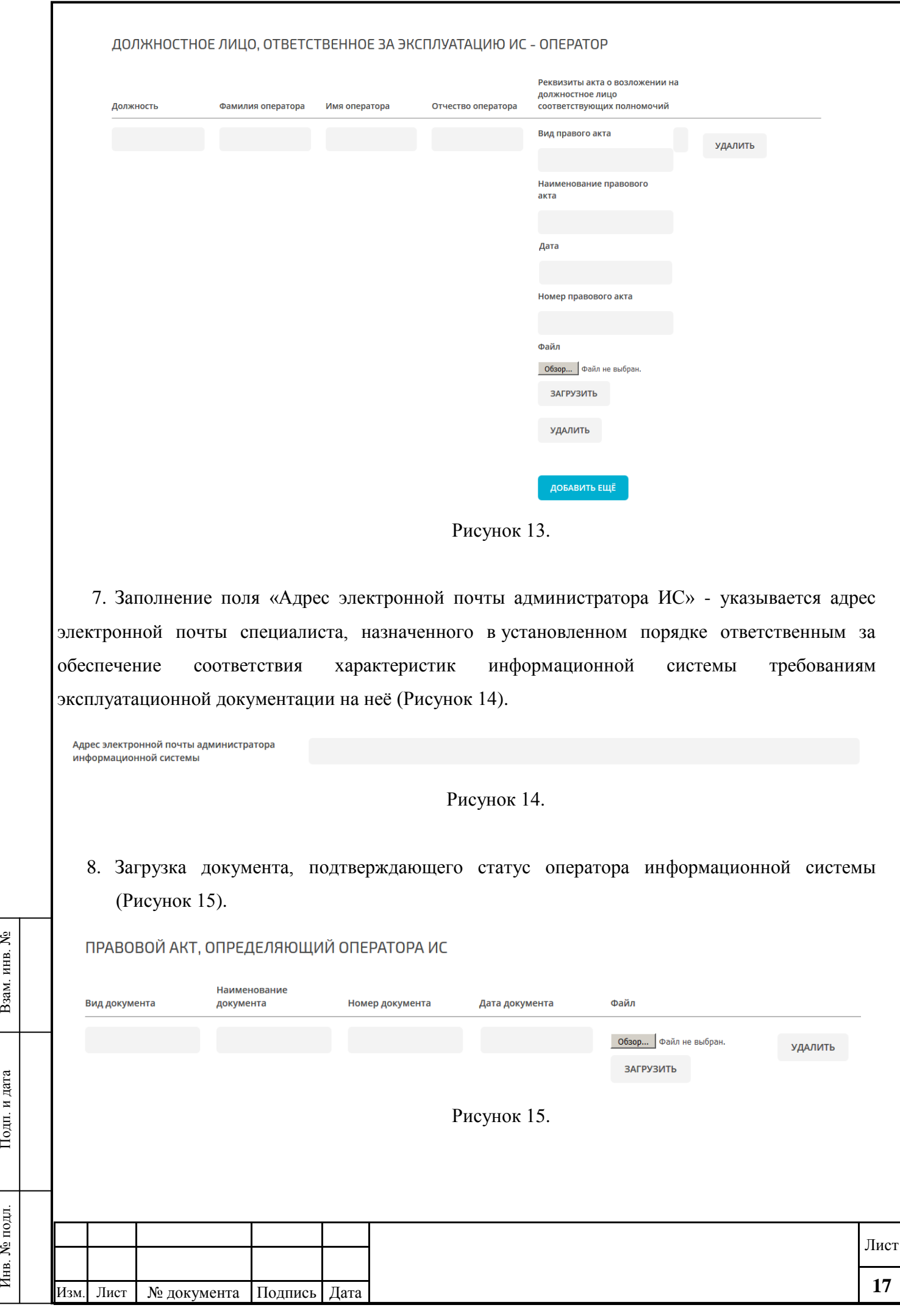

Подп. и дата

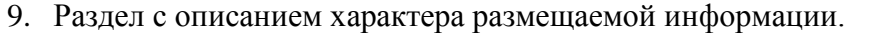

Кликнув на сведения о видах информации, в выпадающем списке можно выбрать тип доступа к информации (Рисунок 16).

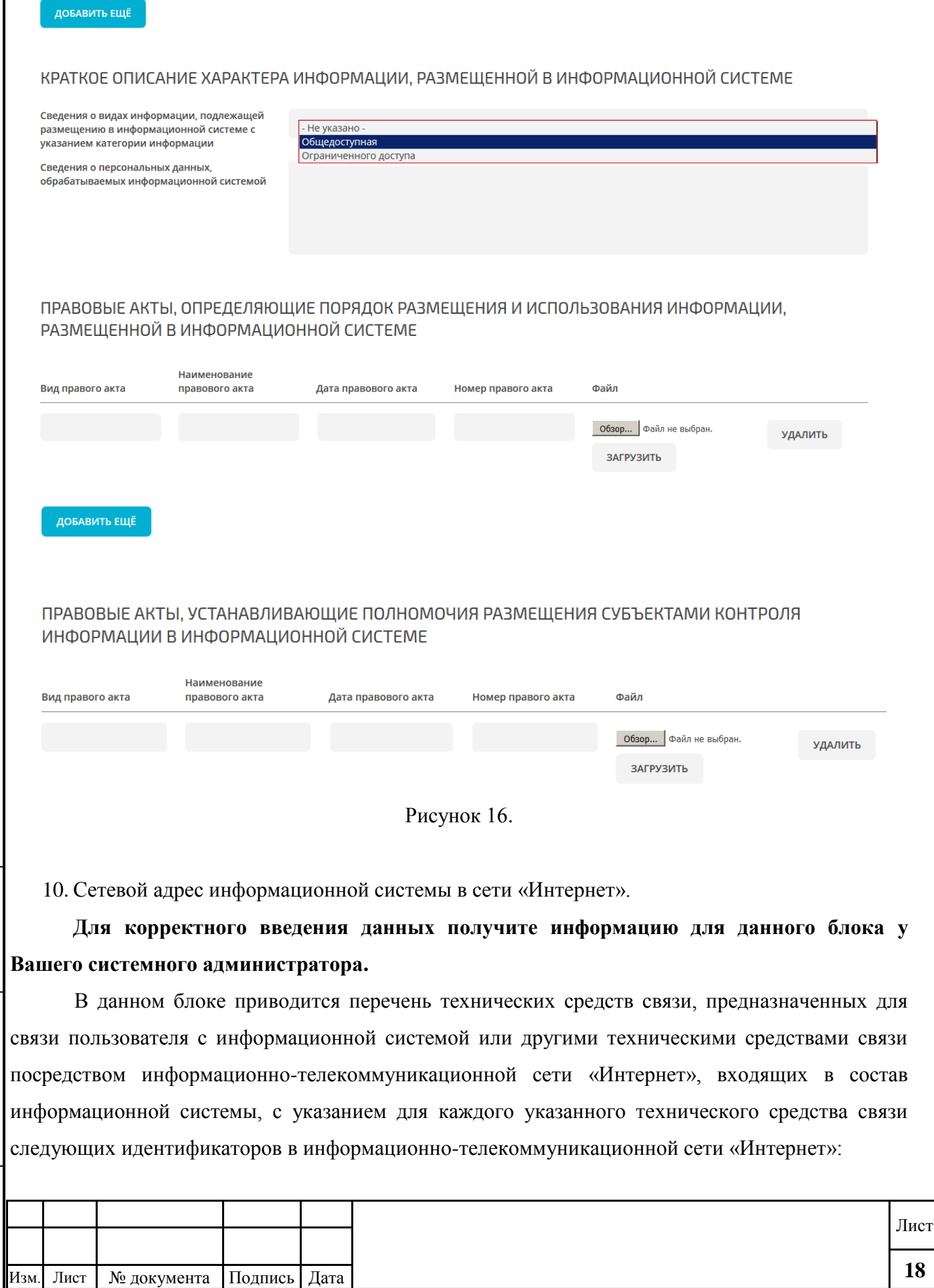

Инв. № подл. Подп. и дата Взам. инв. №

Подп. и дата

Инв. № подл.

Взам. инв. №

- IP-адресов технического средства связи и IP-адреса шлюзов (в случае если IP-адрес технического средства связи назначается автоматически при его подключении к информационнотелекоммуникационной сети «Интернет», например, по протоколу DHCP, и используется в течение ограниченного времени, указанного в сервисе назначавшего IP-адрес, то указывается IPадрес такого сервиса и ставится отметка «динамический IP-адрес» (Рисунок 17), а IP-адрес шлюза не указывается);

- доменные имена и их IP-адреса.

Взам. инв. №

**Подп.** и дата

подл.

Инв. №

**Примечание**: при введении информации в данном блоке предусмотрена цветовая индикация, которая указывает на корректность введения данных. В случае если отражается красная подсветка, то это означает, что, возможно, система индикации считает, что Вы ввели неверный адрес. Необходимо перепроверить корректность введѐнных данных (Рисунок 18).

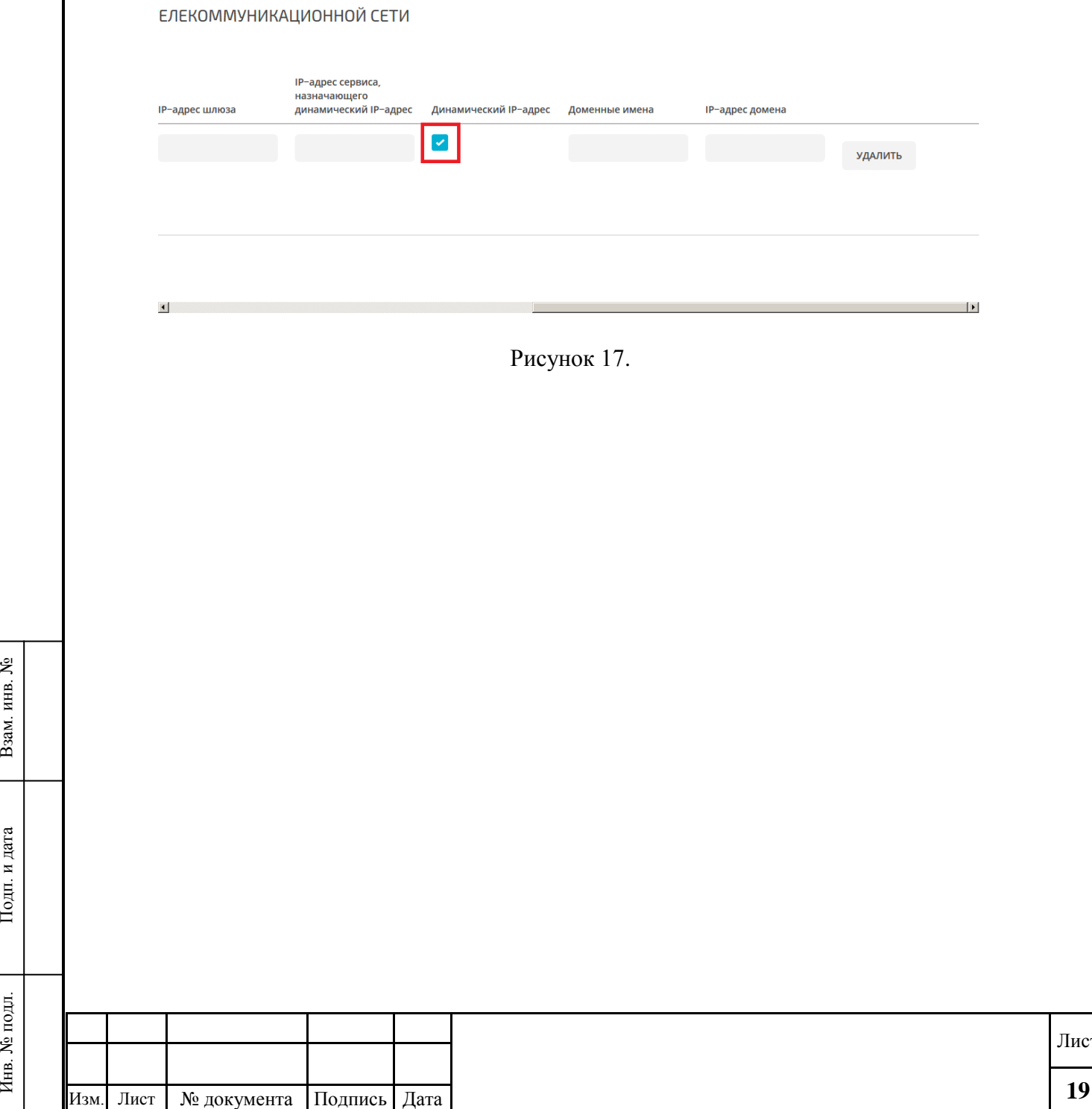

Лист

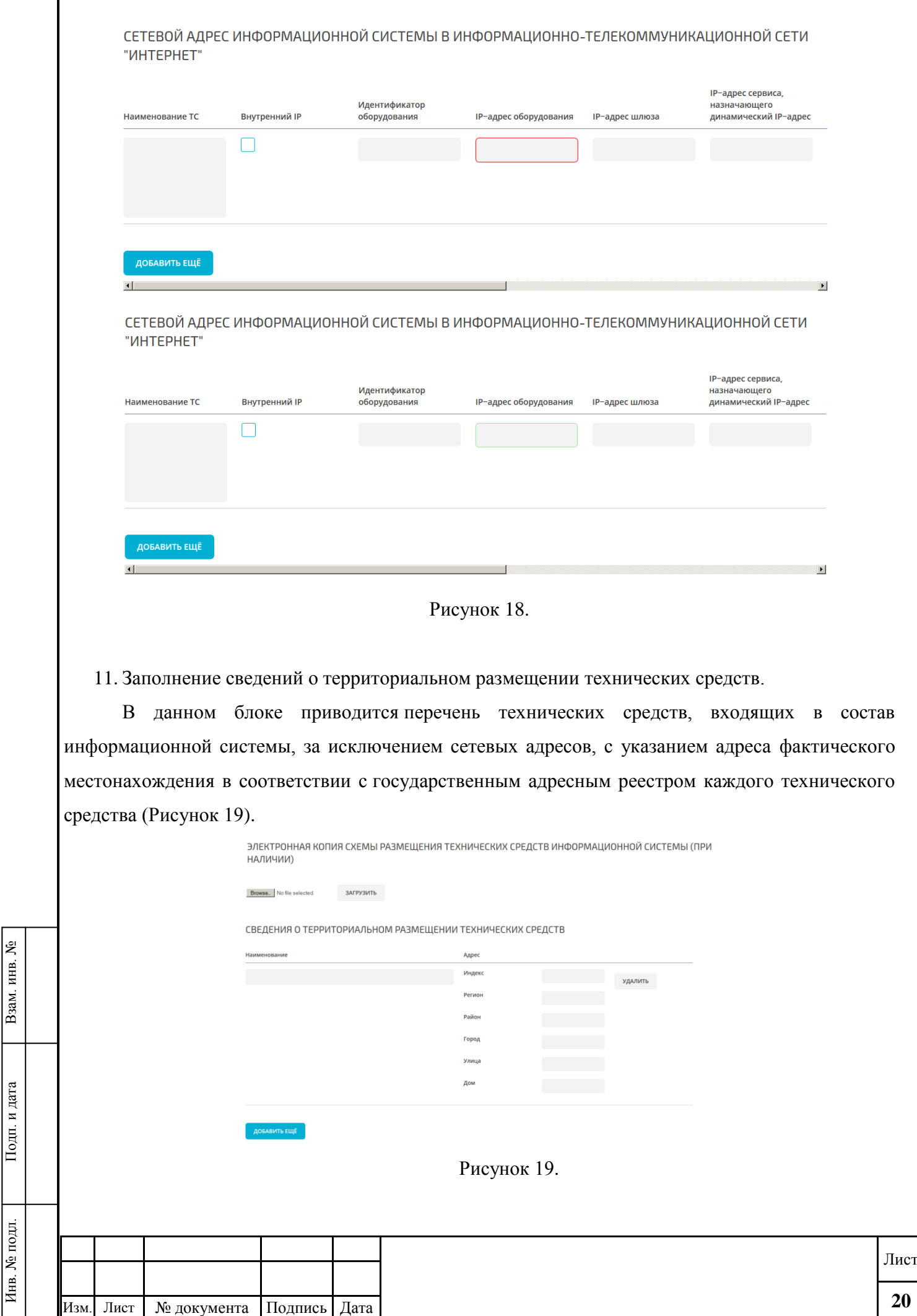

12. Поле дополнительных комментариев.

В данном блоке пользователю предоставляется возможность оставлять комментарии с информацией, которую они хотят донести до Эксперта, который будет проверять реестровую запись (Рисунок 20).

ДОБАВИТЬ ЕЩЁ

**Комментарий** 

ৼ инв.

Взам.

Іодп. и дата

Рисунок 20.

#### **4.1.2. Сохранение реестровой записи**

После заполнения всех полей экранной формы требуется сохранить информацию, нажав соответствующую кнопку в конце экранной формы. После этого Система генерирует уникальный номер реестровой записи.

Уникальный номер реестровой записи присваивается информационной системой координации автоматически и представляет собой 23-разрядное число и имеет следующую структуру:

1-10 разряды – идентификационный номер налогоплательщика (ИНН) в соответствии со свидетельством о постановке на учет в налоговом органе субъекта контроля, осуществляющего внесение сведений в реестр;

11-12 разряды – день (от 01 до 31) формирования реестровой записи;

13-14 разряды – месяц (от 01 до 12) формирования реестровой записи;

15-16 разряды – последние две цифры года (например, для 2015 года – 15) формирования реестровой записи;

17-23 разряды – порядковый номер реестровой записи, формируемой субъектом контроля, начиная с 0000001.

Далее визуализирован раздел «Контроли» Главного меню/панель управления Системы (Рисунок 21).

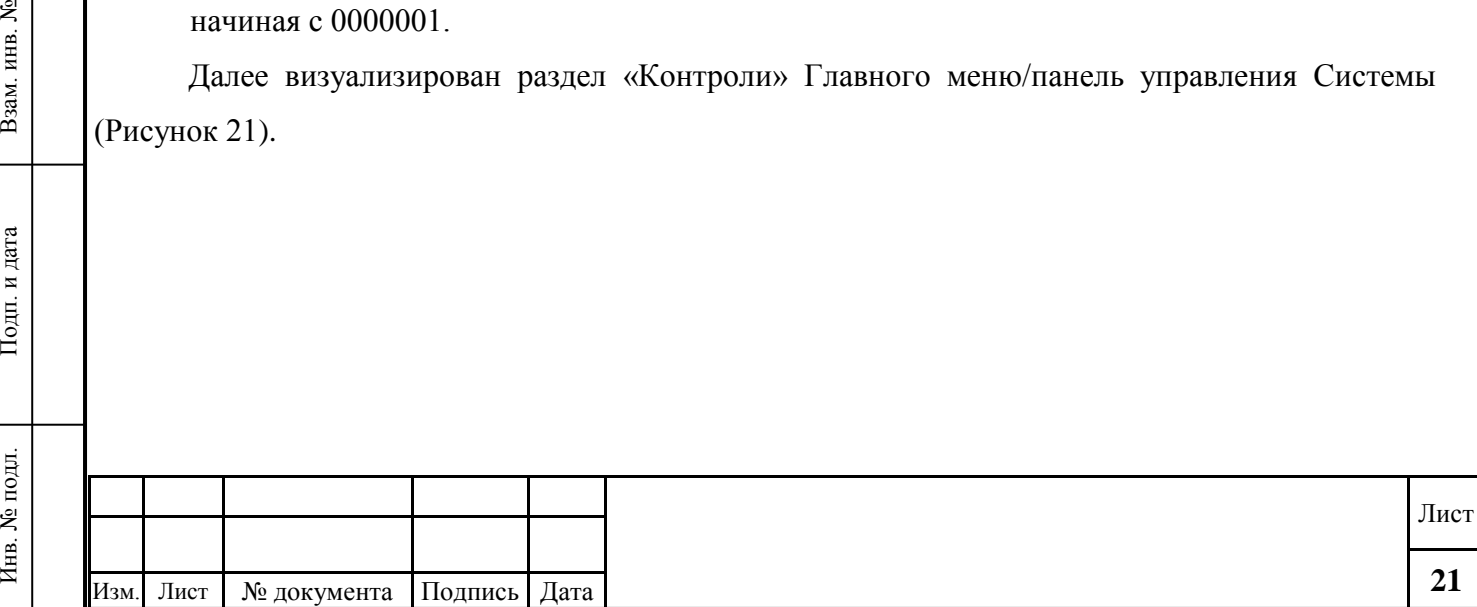

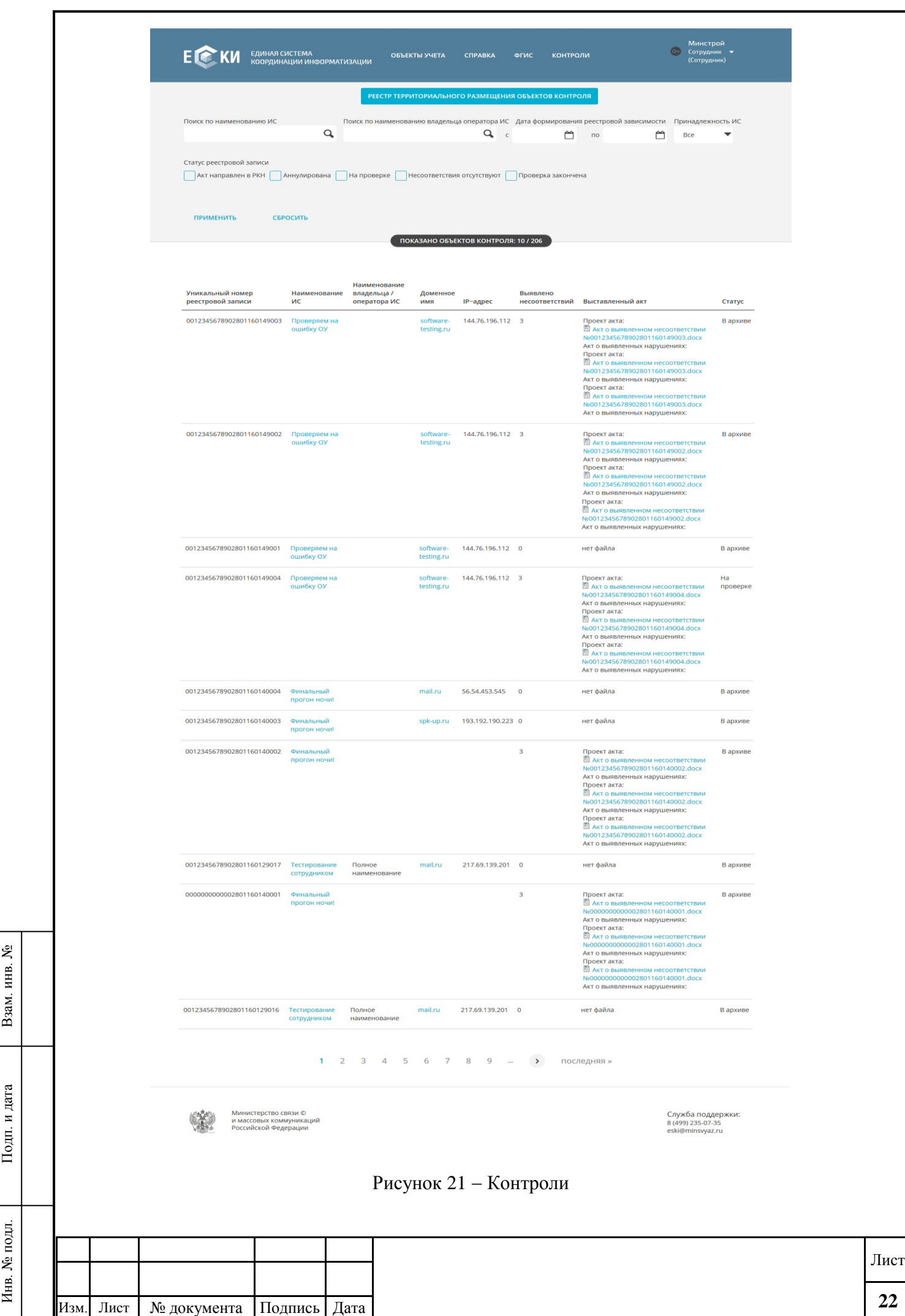

Данные сохраненного объекта контроля будут визуализированы в списке объектов контроля. Далее отображен пример созданного объекта «Тестовая проверка 269 задачи» (Рисунок ).

| ПОКАЗАНО ОБЪЕКТОВ КОНТРОЛЯ: 10 / 30   |                                 |                                             |                 |  |                                     |                                                                                                    |                |
|---------------------------------------|---------------------------------|---------------------------------------------|-----------------|--|-------------------------------------|----------------------------------------------------------------------------------------------------|----------------|
| Уникальный номер<br>реестровой записи | Наименование ИС                 | Наименование<br>владельца /<br>оператора ИС | Доменное<br>RMN |  | Выявлено<br>IP-адрес несоответствий | Выставленный акт                                                                                                    | Статус         |
| 0000000000002801160153001             | пузырь                          |                                             |                 |  | 3                                   | Проект акта:<br><b>• АКТ 0 ВЫЯВЛЕННОМ НЕСООТВЕТСТВИИ</b><br>No000000000002801160153001.docx<br>Акт о выявленных нарушениях:<br>Проект акта:<br><b>• АКТ О ВЫЯВЛЕННОМ НЕСООТВЕТСТВИИ</b><br>No0000000000002801160153001.docx<br>Акт о выявленных нарушениях:<br>Проект акта:<br><b>• АКТ О ВЫЯВЛЕННОМ НЕСООТВЕТСТВИИ</b><br>No000000000002801160153001.docx<br>Акт о выявленных нарушениях: | Ha<br>проверке |
| 0000000000002701160126003             | Тестовая проверка<br>269 задачи | dfsfsdf 654644                              |                 |  | $\mathbf 0$                         | нет файла                                                                                                    | Ha<br>проверке |

Рисунок 22 – Пример объекта контроля

#### **4.2. Аннулирование реестровой записи**

инв. №

Взам.

и дата

Подп.

 $\mathbf{E}^{\top}$ 

В случае принятия субъектом контроля решения об аннулировании реестровой записи субъект контроля формирует в электронной форме в системе координации решение об аннулировании реестровой записи, в котором в обязательном порядке указывается уникальный номер реестровой записи и обоснование принимаемого решения.

Решение об аннулировании реестровой записи подписывается усиленной квалифицированной электронной подписью уполномоченного должностного лица, ответственного за внесение сведений в реестр. Министерство связи и массовых коммуникаций Российской Федерации утверждает решение об аннулировании реестровой записи в течение 5 (пяти) рабочих дней после его подписания уполномоченным должностным лицом субъекта контроля.

При утверждении решения реестровая запись автоматически аннулируется, а в реестровой записи появляется отметка «Реестровая запись аннулирована» Ввод или изменение данных по объекту контроля в соответствии с ПП 676 в разделе «Контроль 676 ПП» паспорта ОУ.

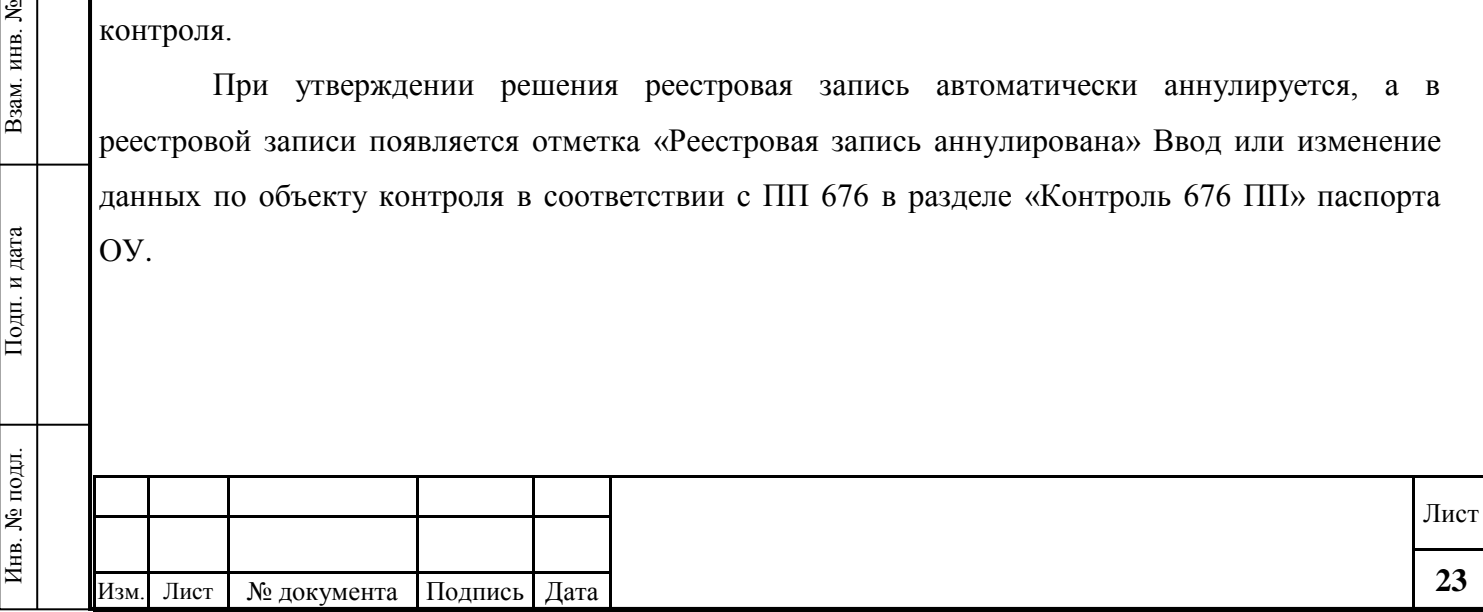

# **4.3. Осуществление автоматизированной проверки сведений, размещенных в реестре**

В целях осуществления контроля размещения на территории Российской Федерации технических средств информационных систем, используемых субъектами контроля, Министерство связи и массовых коммуникаций Российской Федерации осуществляет мониторинг путѐм автоматизированной проверки с использованием информационнотелекоммуникационной сети «Интернет» сведений, размещѐнных субъектами контроля в реестре.

Периодичность проведения Министерством связи и массовых коммуникаций Российской Федерации мониторинга сведений, размещѐнных субъектами контроля в реестре, определяется Министерством связи и массовых коммуникаций Российской Федерации самостоятельно, но не реже одного раза в месяц.

Автоматизированная проверка сведений осуществляется посредством информационной системы координации:

а) методом перекрестного анализа – заключается в сопоставлении сведений, содержащихся в реестровых записях между собой;

б) проведения форматно-логического контроля сведений – совокупность способов семантической проверки сведений, размещѐнных субъектами контроля в реестре, на соответствие структуре и формату данных, установленных для данного вида данных правовыми актами государственных органов (например, ИНН), и (или) проверка сведений на соответствие информации, содержащейся в государственных информационных системах, в том числе на соответствие сведений, содержащихся в реестровой записи (например, соответствие ИНН владельца или оператора информационной системы указанным сведениям о наименовании и месте нахождения юридического лица или индивидуального предпринимателя – владельца или оператора информационной системы);

в) с использованием общедоступных сведений, предоставляемых различными сервисами информационно-телекоммуникационной сети «Интернет», в том числе сервисов, позволяющих:

установить информацию о принадлежности IP-адреса конкретной организации, адрес данной организации (например, сервис проверки доменов «Whois»);

установить информацию о домене;

হ инв.

Взам.

и дата

Тодп.

 $\mathbf{E}$ 

посредством использования различных сервисов и команд осуществить проверку доступности абонентских терминалов и средств связи (например, ping).

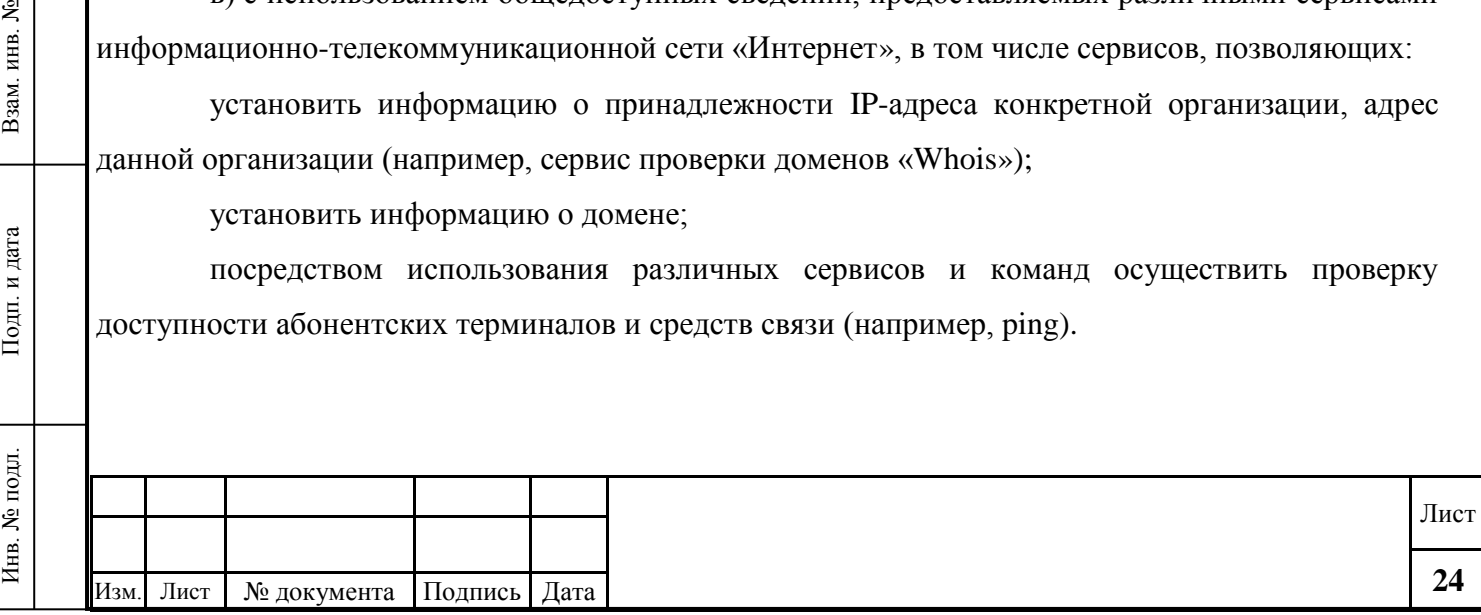

В случае выявления в результате автоматизированной проверки несоответствия сведений об объекте контроля Министерством связи и массовых коммуникаций Российской Федерации посредством системы координации в реестре формируется запись о выявленном несоответствии, на основании которой составляется акт о выявленных несоответствиях сведений о технических средствах информационных систем.

Акт о выявленных несоответствиях сведений о технических средствах информационных систем подписывается усиленной квалифицированной электронной подписью уполномоченного должностного лица Министерства связи и массовых коммуникаций Российской Федерации и направляется с использованием системы координации в Федеральную службу по надзору в сфере связи, информационных технологий и массовых коммуникаций для принятия мер, предусмотренных законодательством Российской Федерации об административных правонарушениях. Акт высылается на электронную почту Пользователя в формате PDF (Рисунок 23).

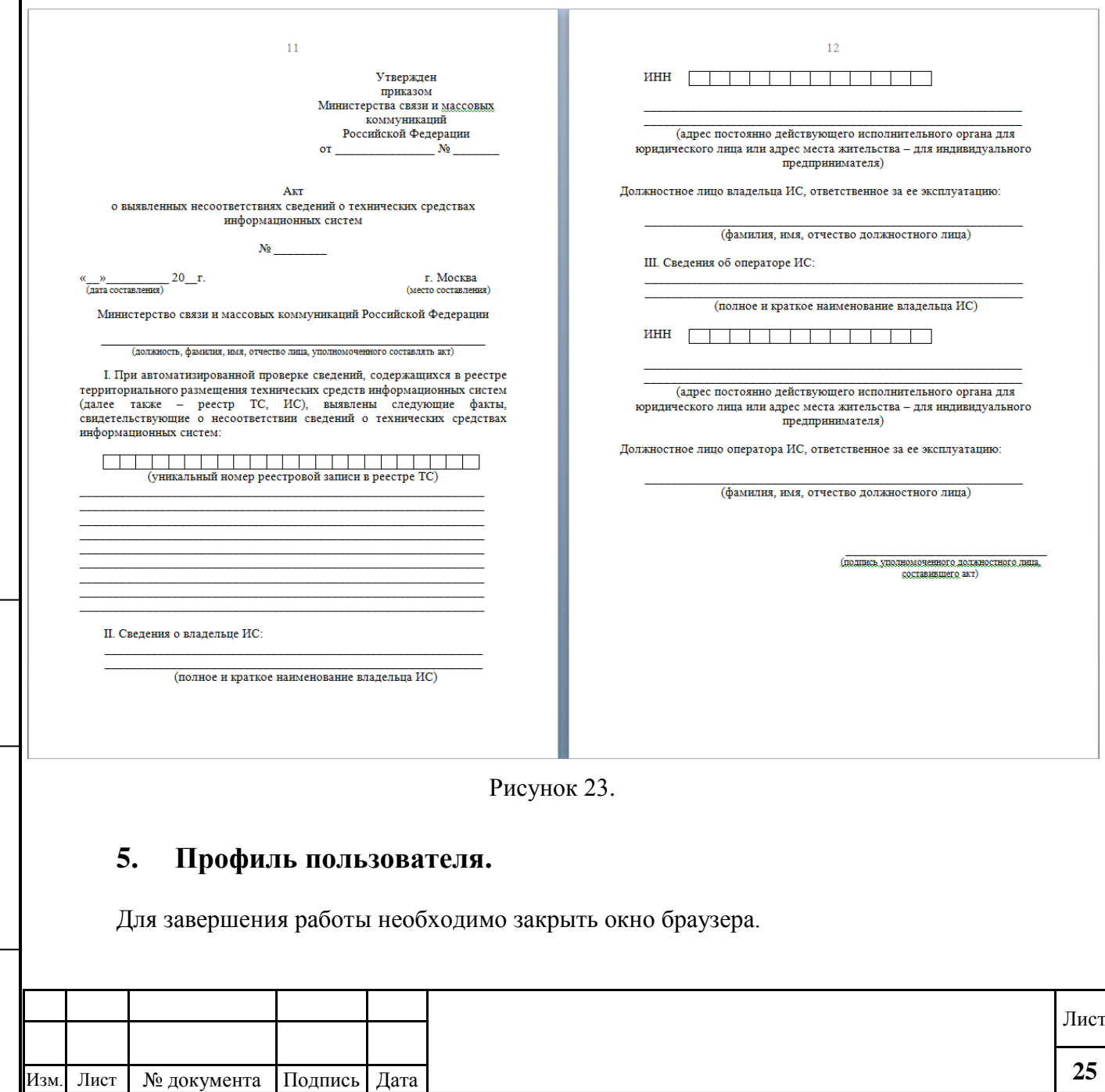

Инв. № подл. Подп. и дата Взам. инв. №

Тодп. и дата

подл.

Инв. №

కి инв. Взам.

## **6. Аварийные ситуации**

К типовым аварийным ситуациям относятся:

проблемы доступа к данным.

Способы устранения типовых аварийных ситуаций:

 проблема доступа к данным. Сообщение об ошибке доступа может возникнуть, если у пользователя недостаточно прав для просмотра выбранного ресурса. Необходимо обратиться к администратору, который занимается управлением пользователями, и убедиться, что у данного пользователя имеется соответствующий уровень доступа. В случае если права доступа не соответствуют заявке, на основании которой был предоставлен доступ, потребуется дополнительная заявка;

При возникновении нетиповых аварийных ситуаций необходимо обратиться в службу технической поддержки по телефону 8 (499) 235-07-35 или электронной почте [eski@minsvyaz.ru.](mailto:eski@minsvyaz.ru)

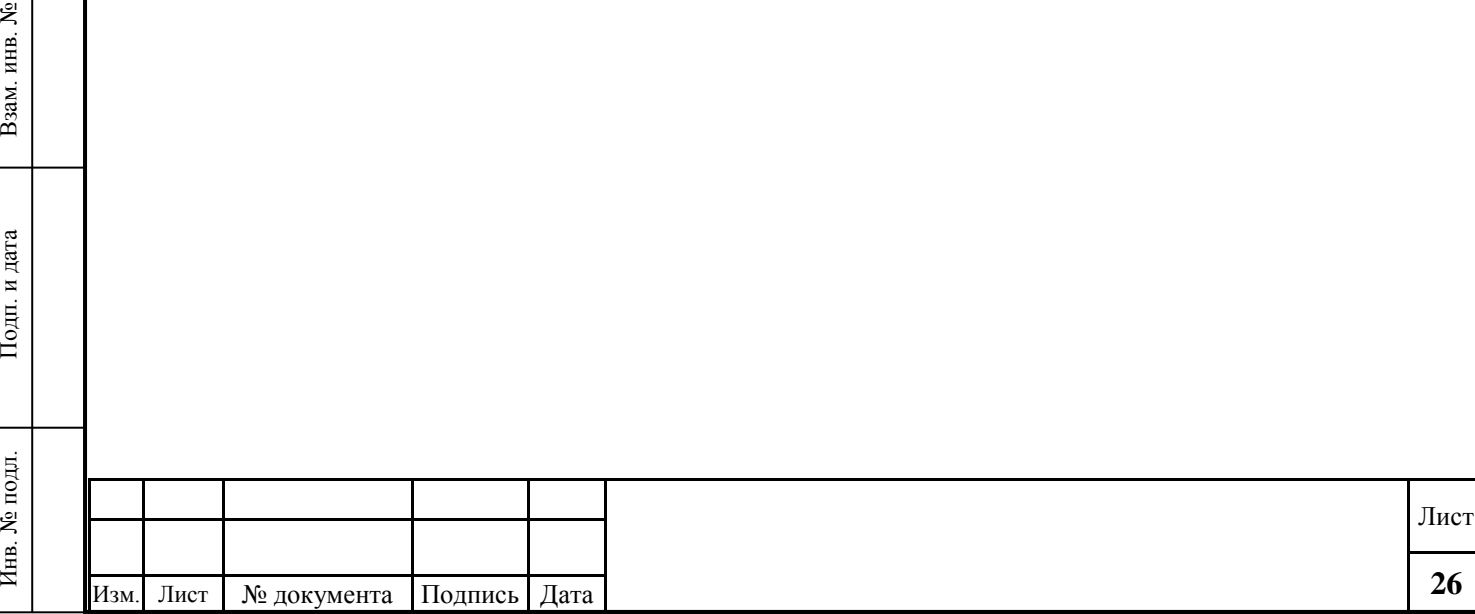

# **Перечень сокращений**

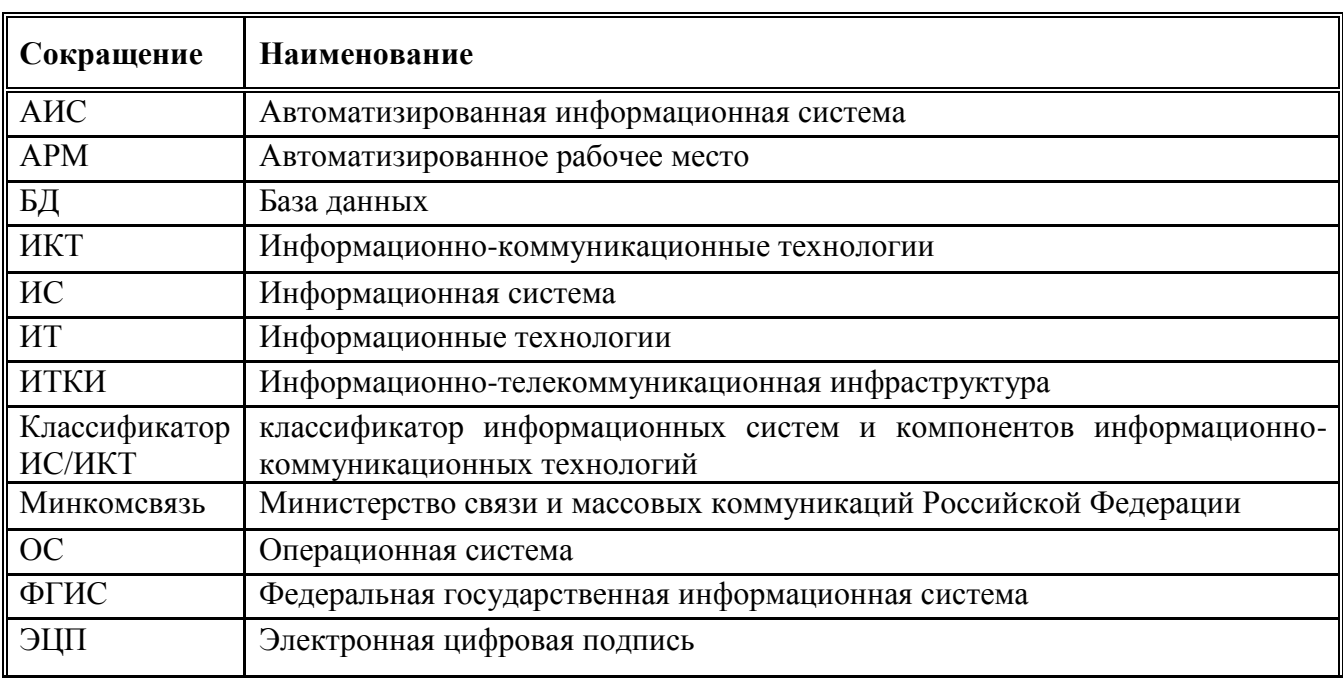

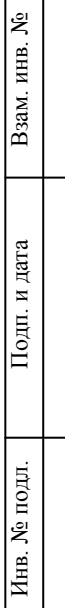

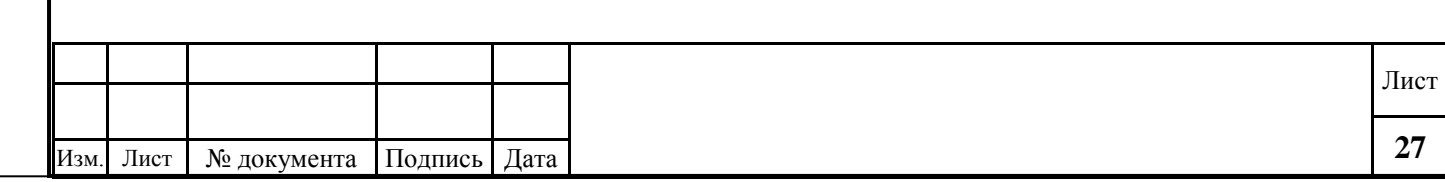